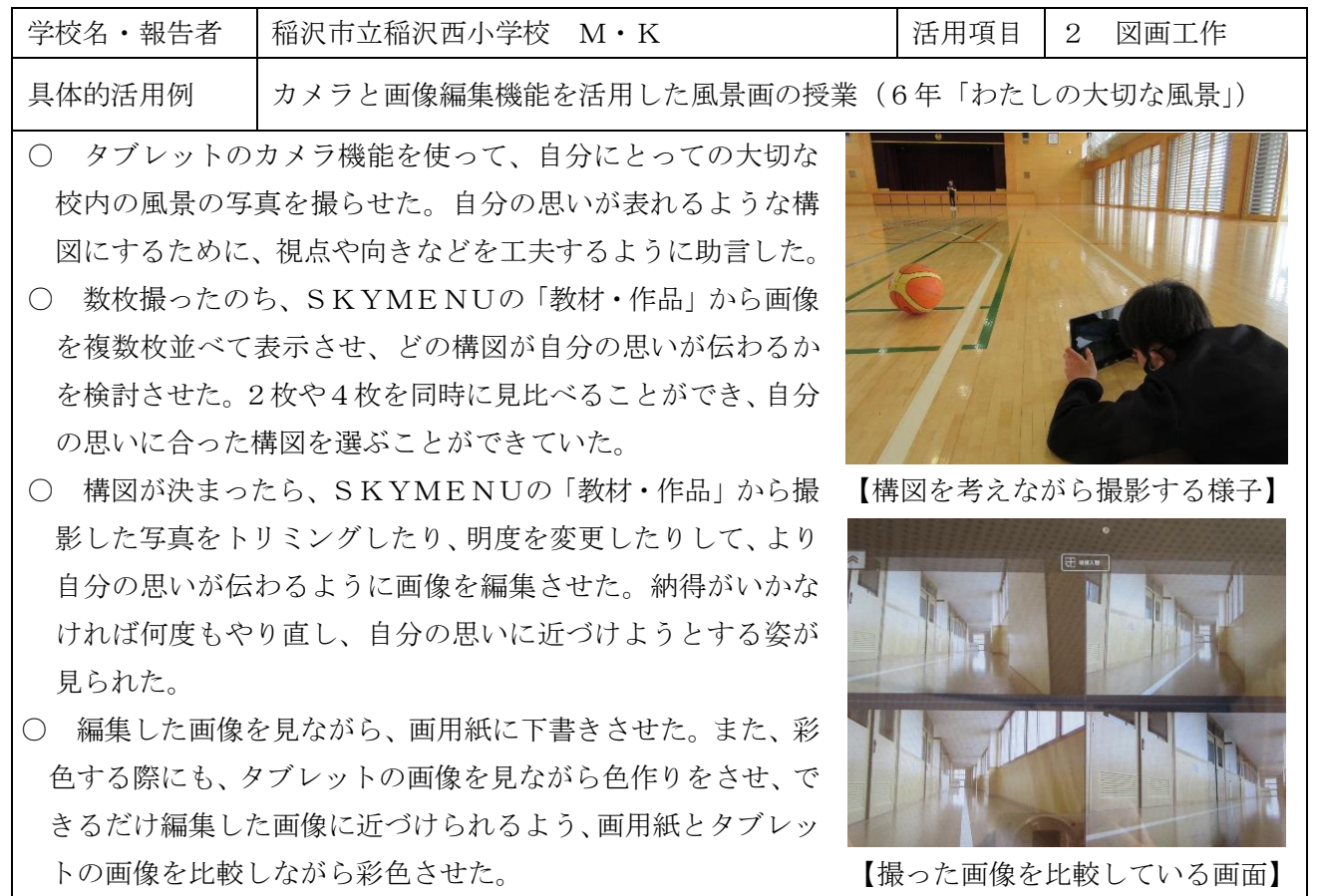

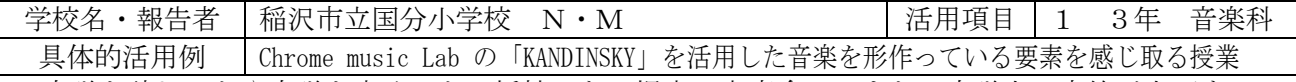

楽譜を読むことや楽譜を書くことに抵抗のある児童は大変多い。また、楽譜上で音符が上下するの に伴って、音の高低が変化することや、楽器や奏法の違いによって音色が変化することを意識して音 楽活動に取り組める児童も少ない。そこで、本アプリを使用して、視覚的にわかりやすく、楽しんで音 楽づくりをし、ドレミを用いた五線譜の学習に入る前に「音楽」と「楽譜」が密接に関わっている事を 理解させることにした。

## <KANDINSKY の仕組み> 〇はスキャット(パパパ、アー、ウーなど)のように歌う。 △は打楽器の音。□はベースギターやマリンバの音。 適当に絵を描いても音楽になるが、○を書くと顔に変化し、スキャット(パパパ、アー、 ウーなど)のように歌う。△は打楽器、□などは楽器の音に変化する。楽譜と同じように 左から右へと音楽は進んでいき、書いた位置によって音のなる位置が決まる。

KANDINSKY を使って、自分の描いた絵が、どのような音 楽になるか気付いたことをワークシートに記入させた。児 童は、〇が顔に変化して歌うことに驚き、その動きなどが 楽しいため終始笑顔で取り組んでいた。どの形を描くとど うなるかは伏せて活動させたため、「絵が左から動いた」と か「△がドーンって面白い音がした」など、新しい発見を 児童同士で伝え合う姿が見られた。 <成果>タブレットを用いることで、誰にでも容易に操 作でき、全員が楽しく取り組むことができた。 読譜を難解と感じる児童にとっては、導入の活動とし て、取り組みやすかった。

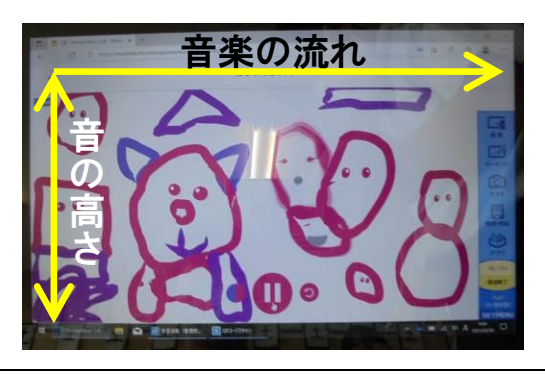

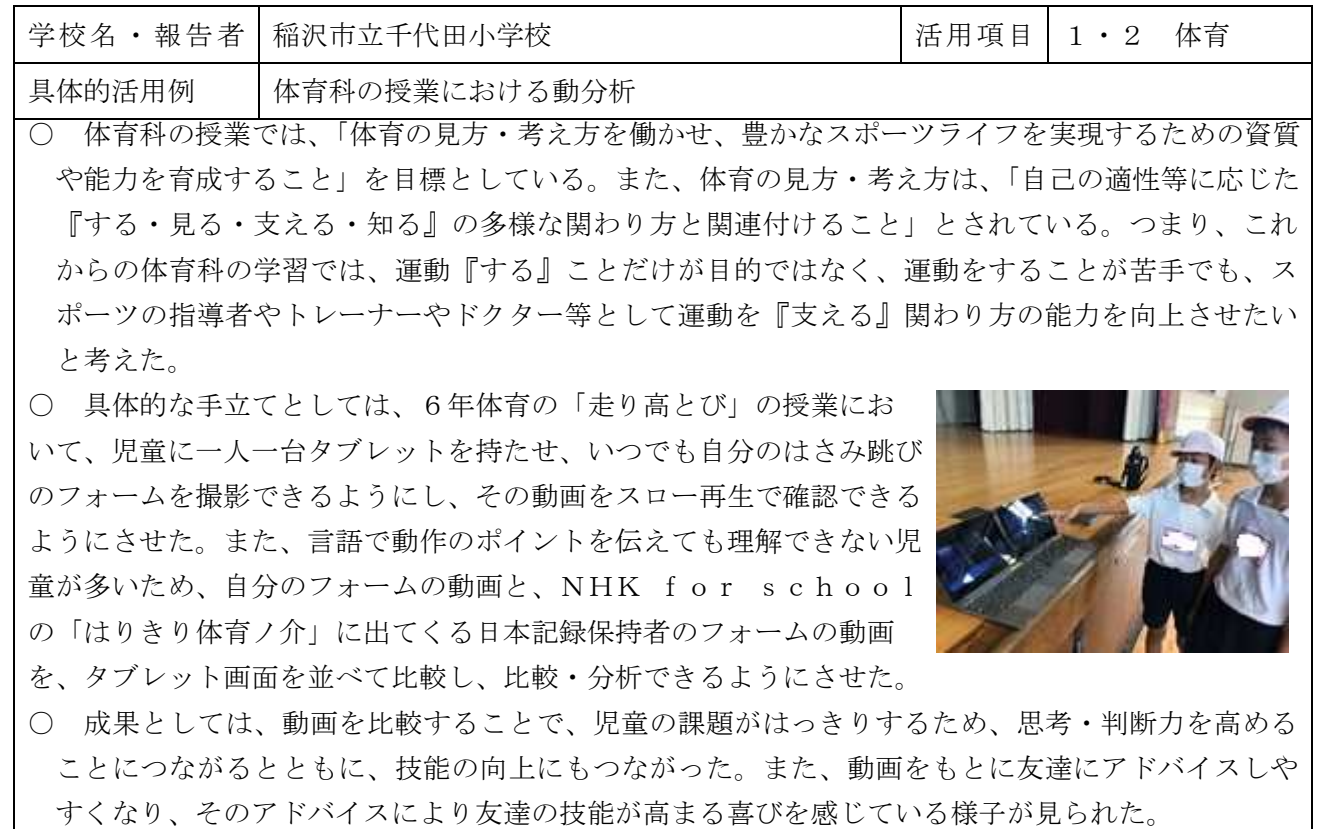

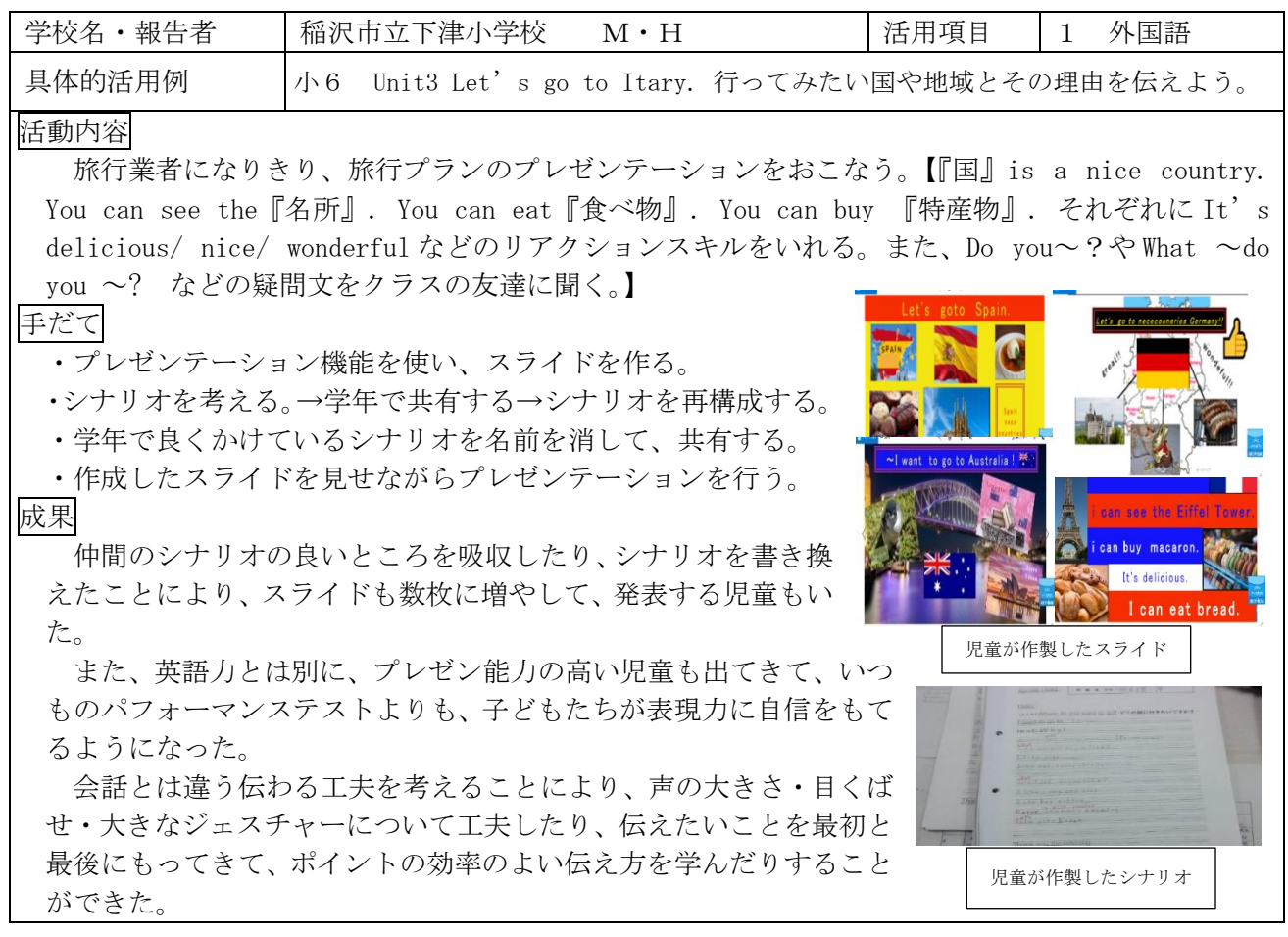

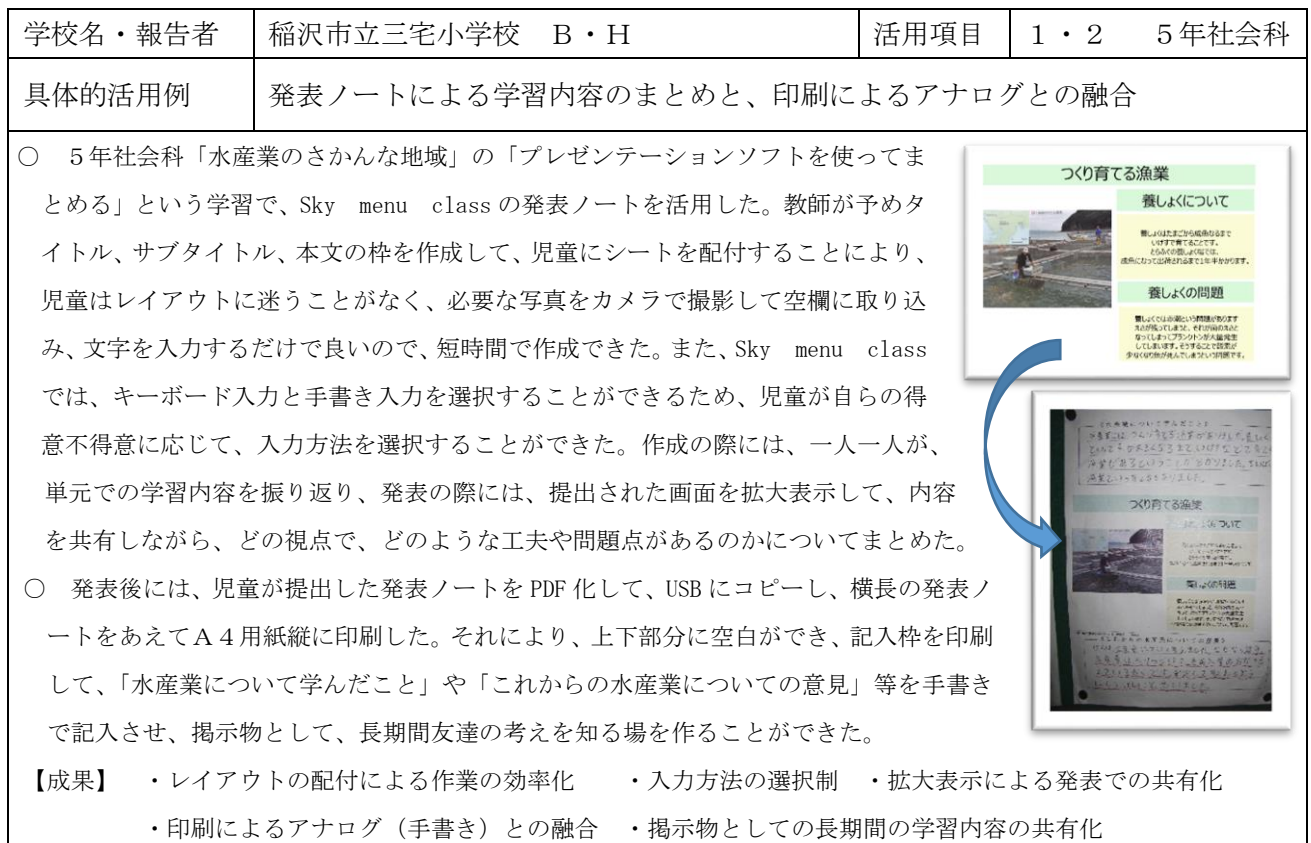

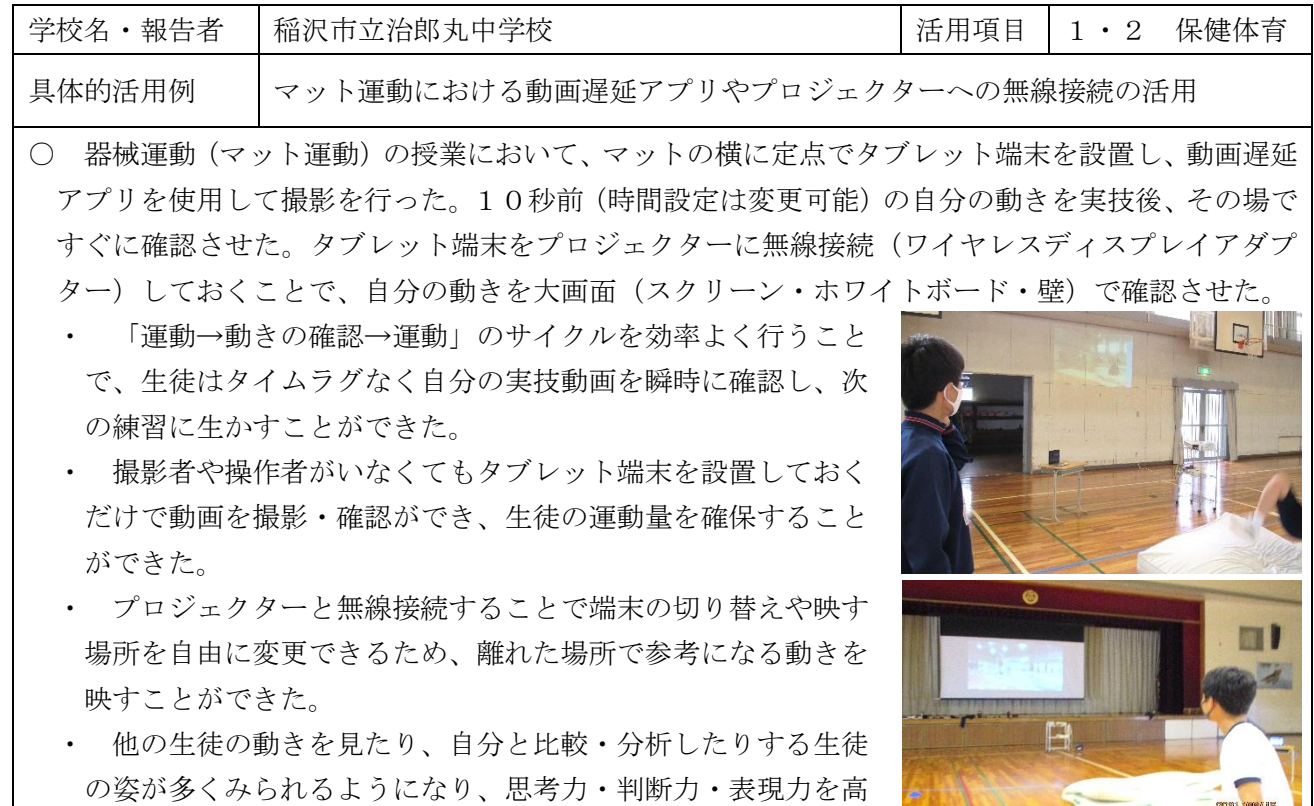

2021/09/15

めることにつながるとともに、技能の向上にもつながった。

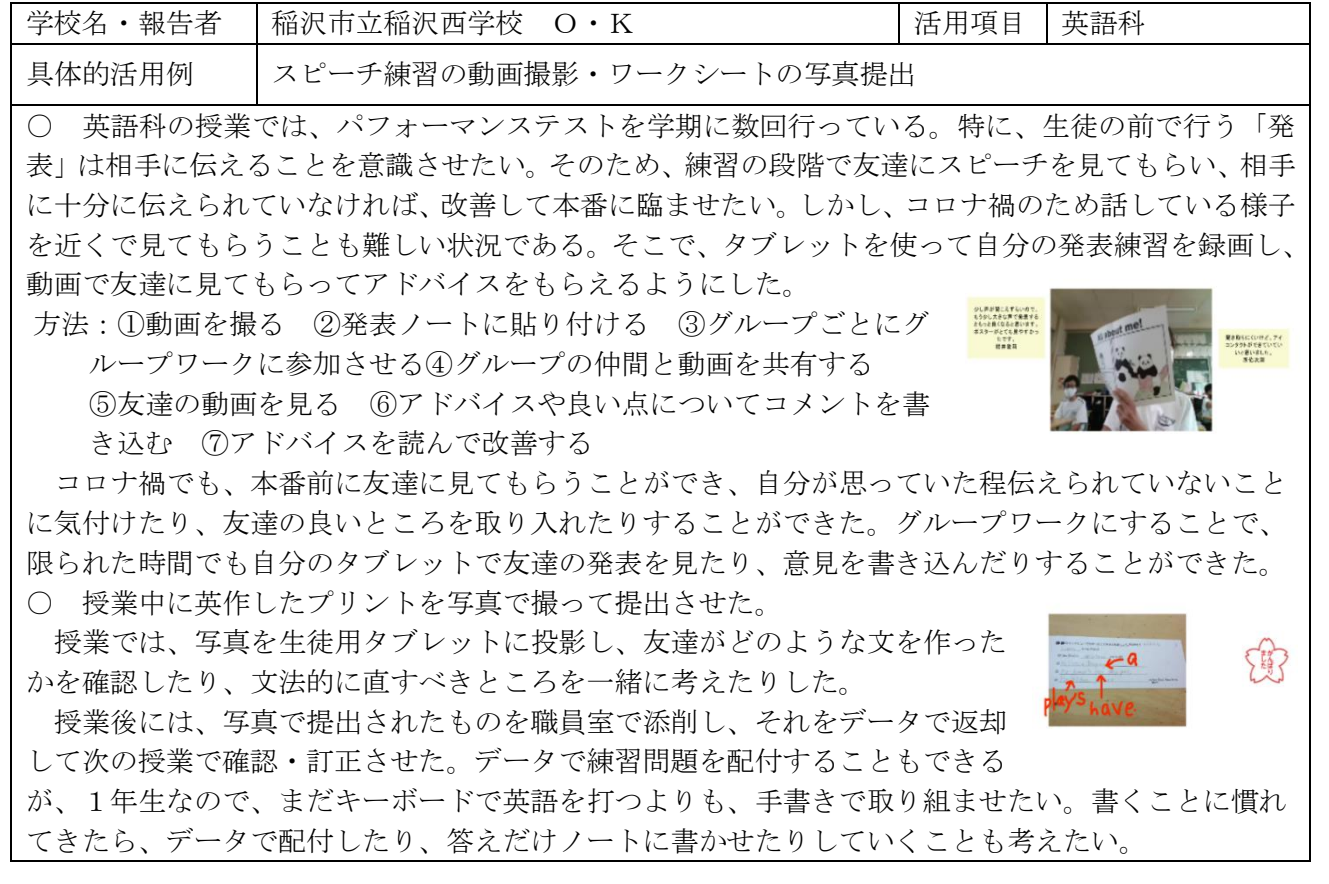

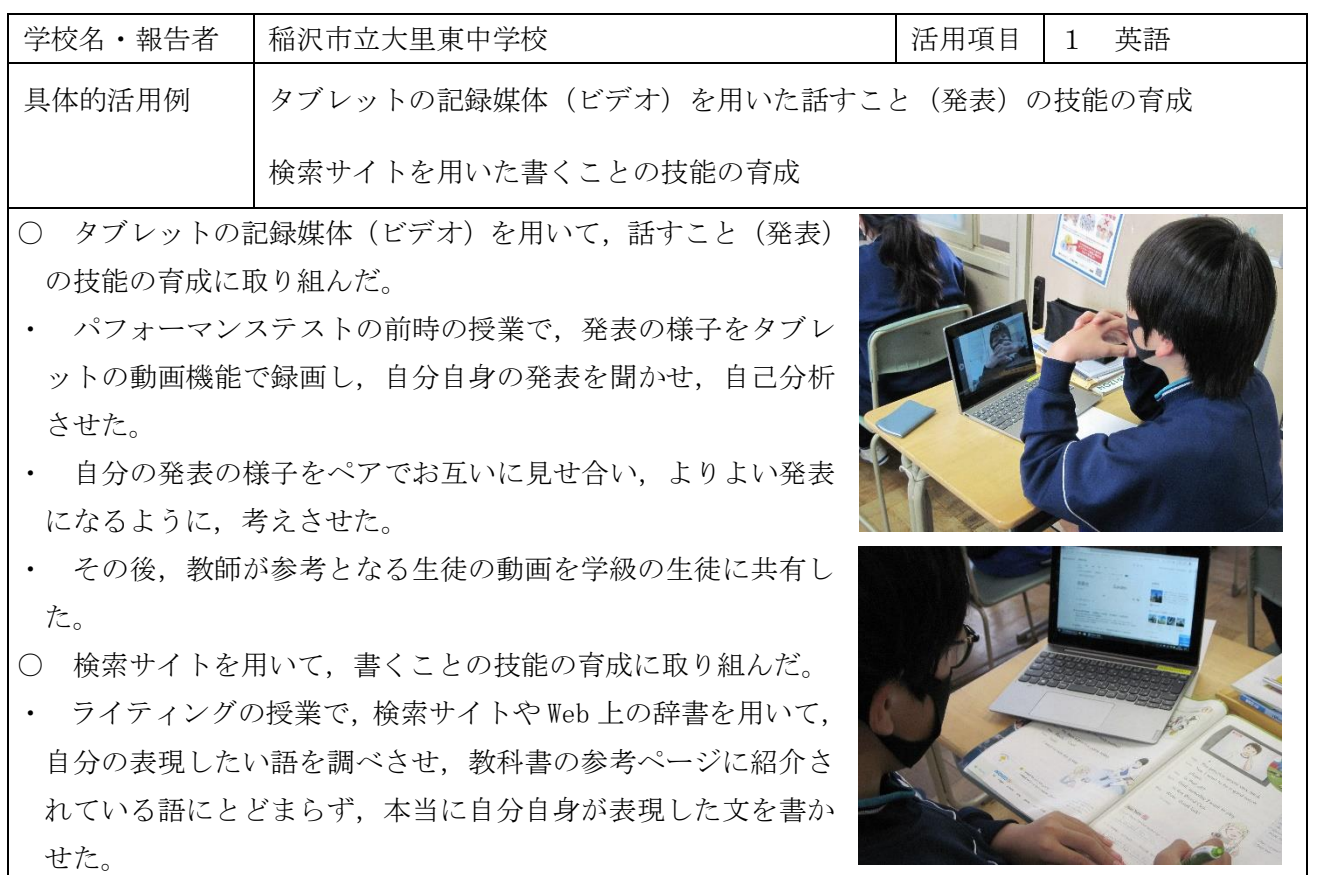

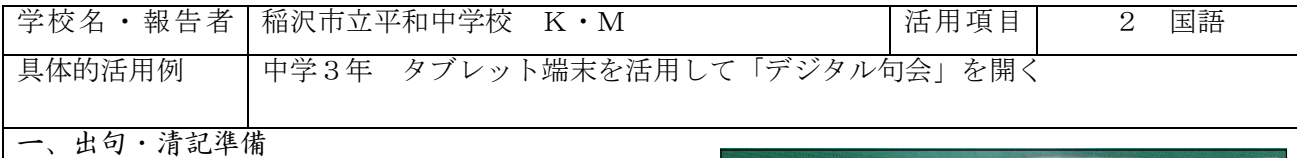

牛徒の創作した俳句(作者名は書かない)を教師が | | マスクして 齲魎すに おかれか エクセルに入力し、ランダムに並べ替えたものに通し番号を付けて一句ずつ短冊にし、誰の句がどこ にあるのか、それが誰の句なのかが分からなくなるようにした。

二、清記

生徒に短冊を配布し、清記用の発表ノートに、短冊の番号と俳句とを入力 させた。

三、選句・互選

全員同じグループワークに参加させ、順番に俳句を鑑賞しながらよいと 思った句を5つ選ばせた。Formsクイズを活用して、全ての俳句の中から、

選句した5つの俳句を選択するアンケートに取り組ませ、互選を行った。

四、披講・名乗り

互選の集計結果を生徒のタブレット端末に投影し、披講を行った。教師が若い番号から順に選句者 が一人以上いる句について、選句数と俳句を読み上げた。読み上げられた俳句の作者は挙手をして自 分が作者であることを皆に知らせ、教師が作者名と俳句に対するコメントを述べていった。

五、成果

タブレット端末の活用により、清記や選句、集計に掛かる時間を短縮して、1時間で句会を開くこ とができた。自分とは異なる感じ方や考え方、言葉の用い方に触れて、言語活動に対する興味や関心 を高めることにつながった。

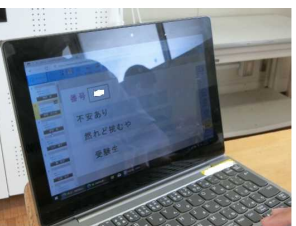